## **Login to TEAMS**

## **Classroom Attendant**

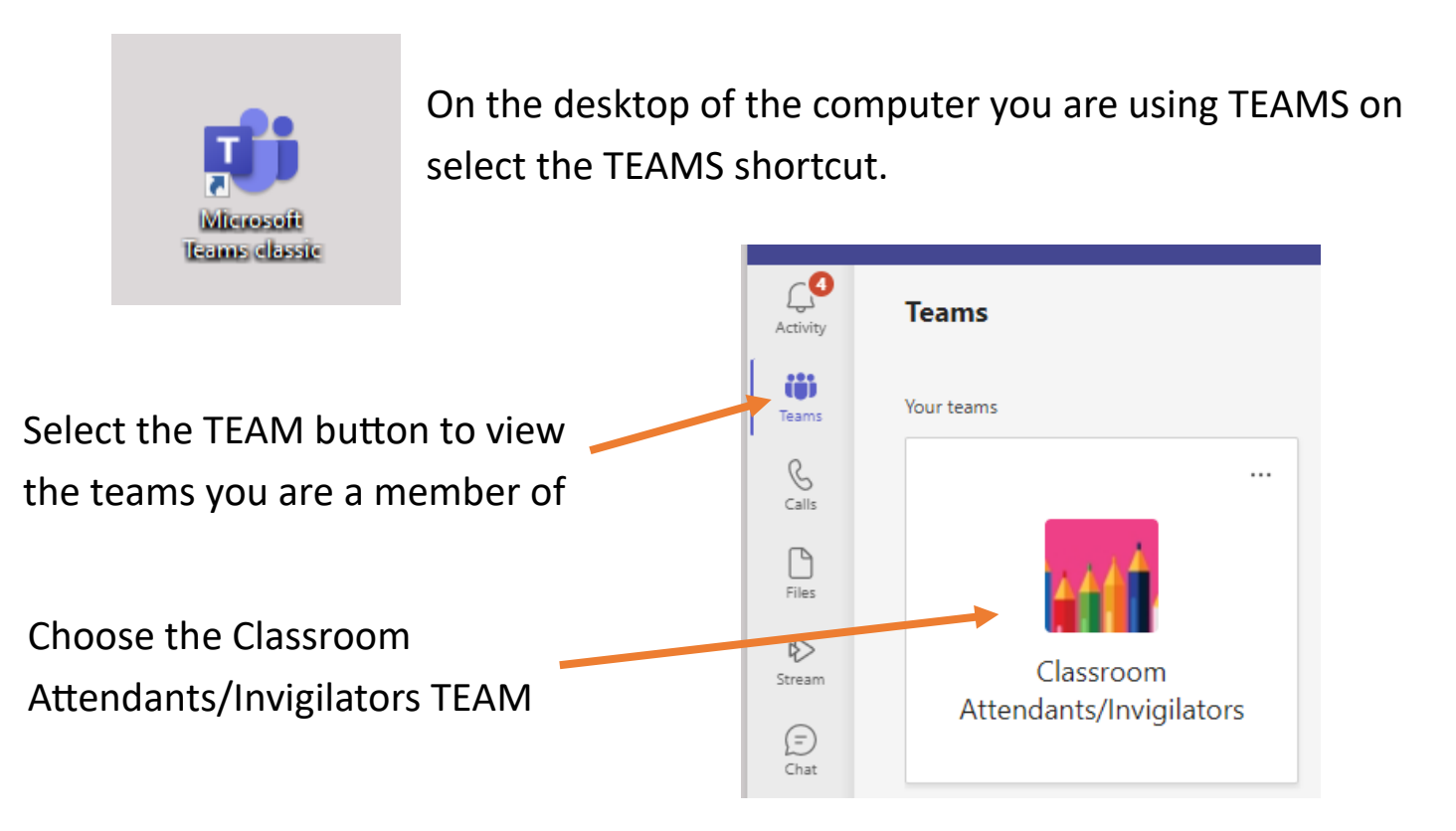

Select the **General** Channel from the left menu.

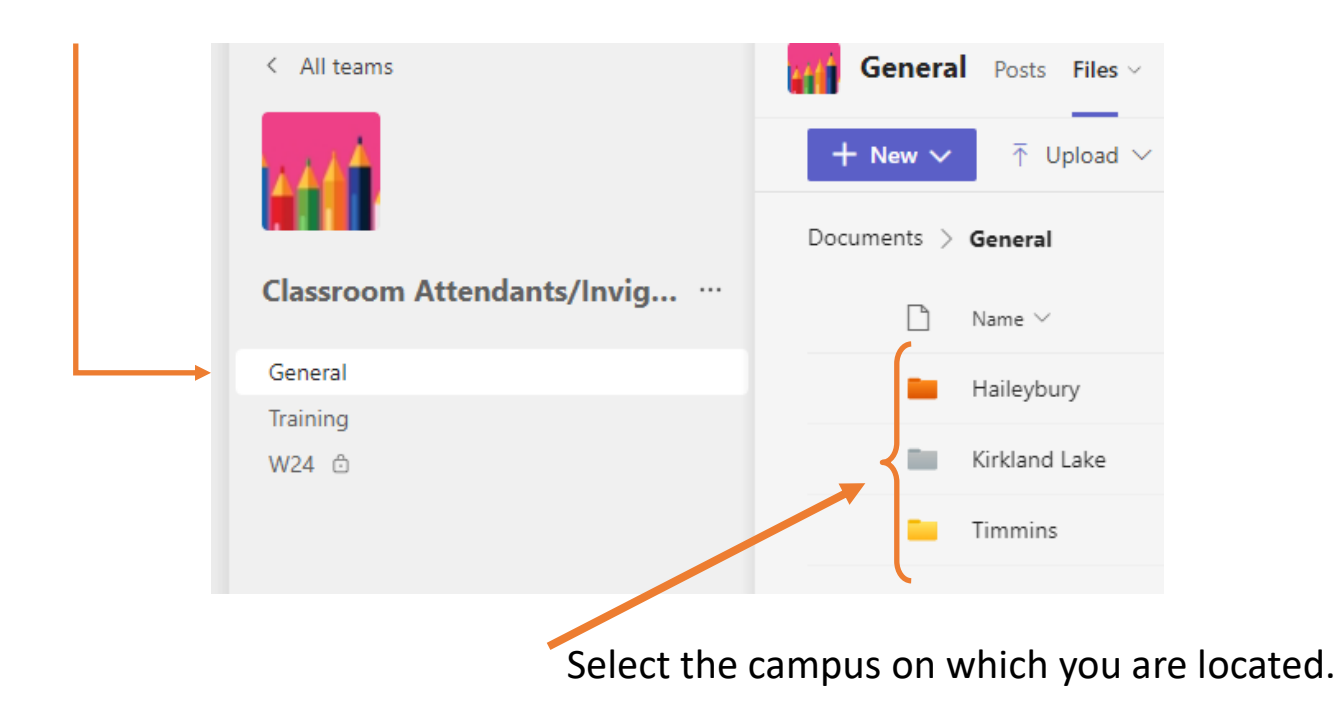

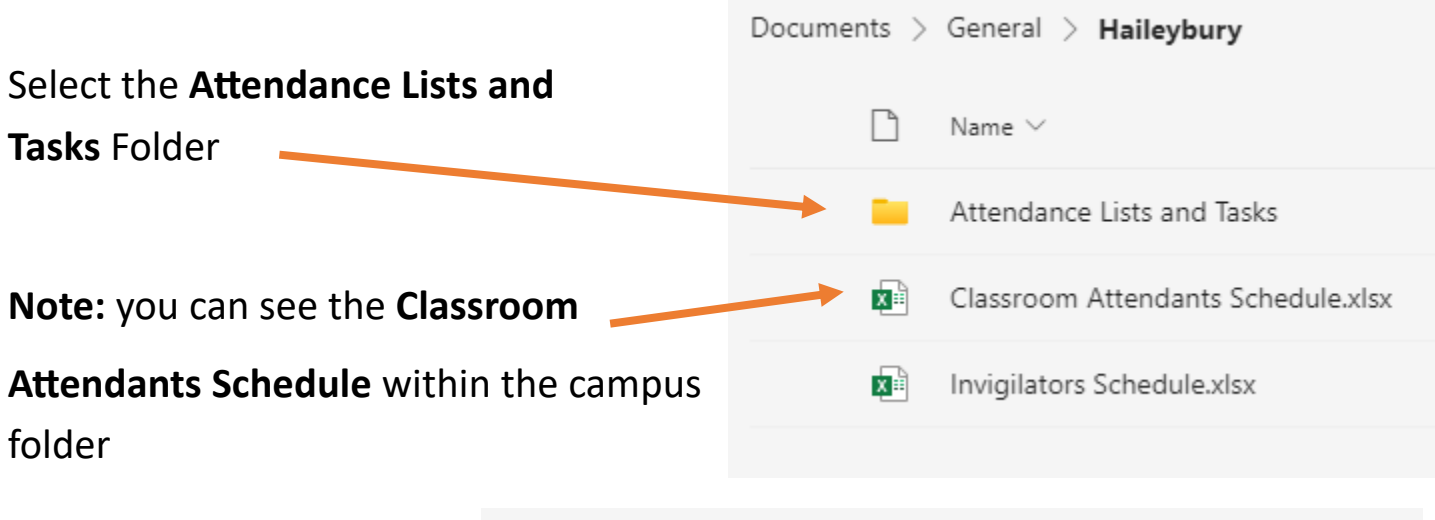

From the list of courses choose the course you are taking attendance for.

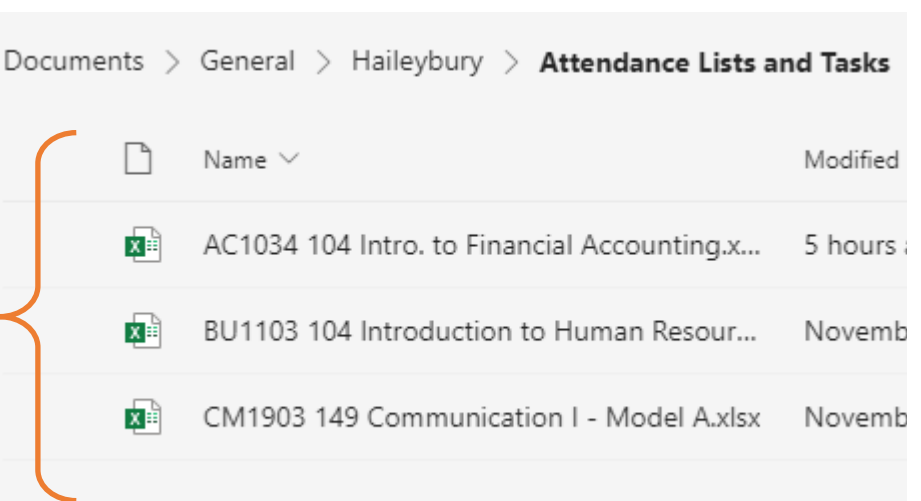

**Note** the Attendance and Task tabs at the bottom of the worksheet.

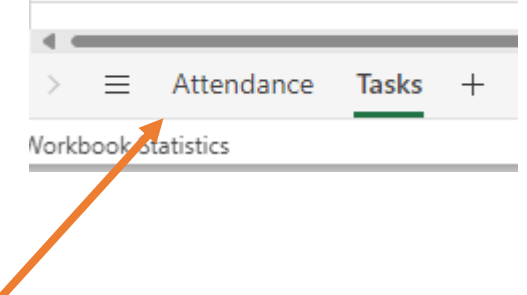

Select the **Attendance** tab

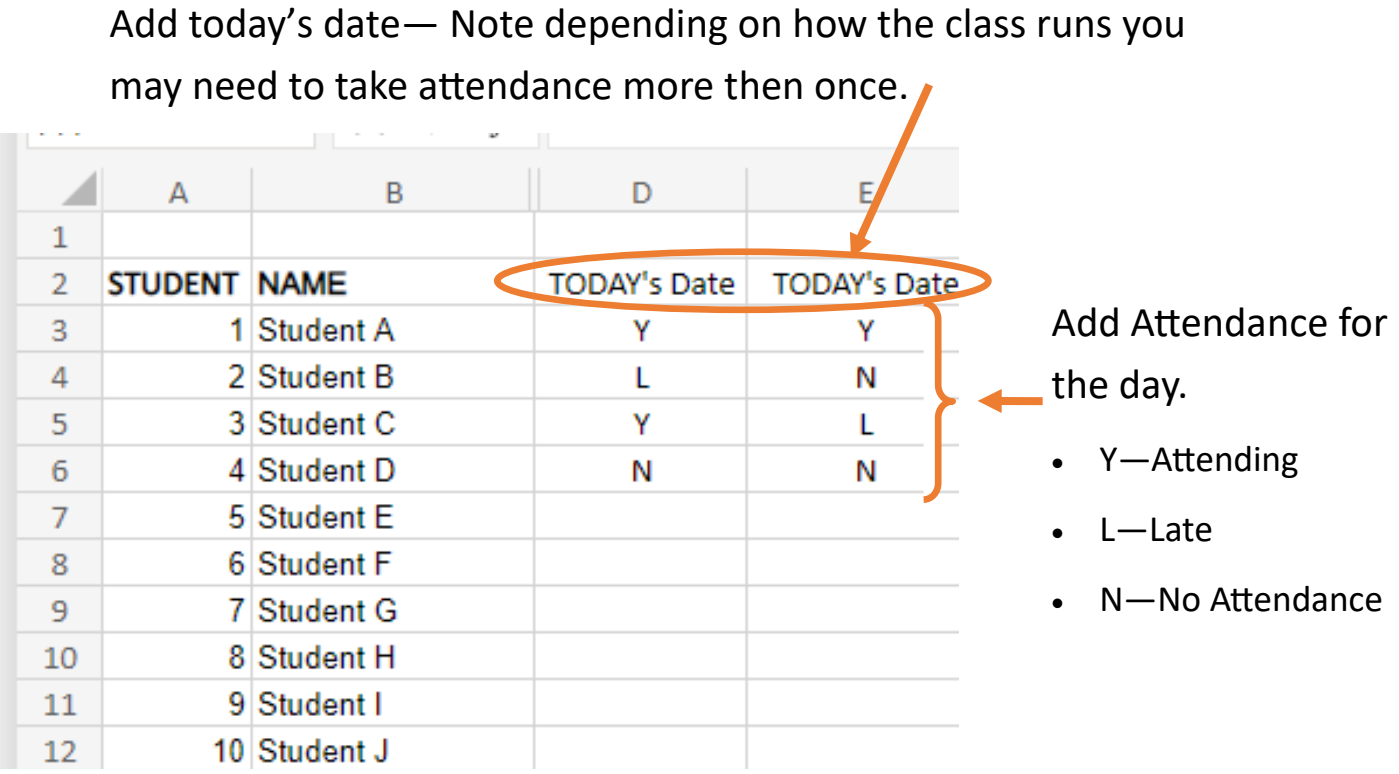

Add today's date— Note depending on how the class runs you may need to take attendance more then once.

## Select the **Tasks** tab

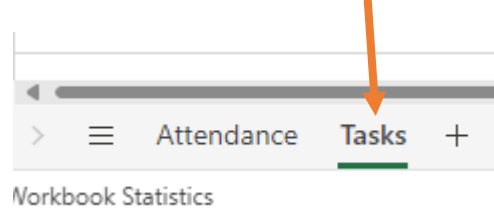

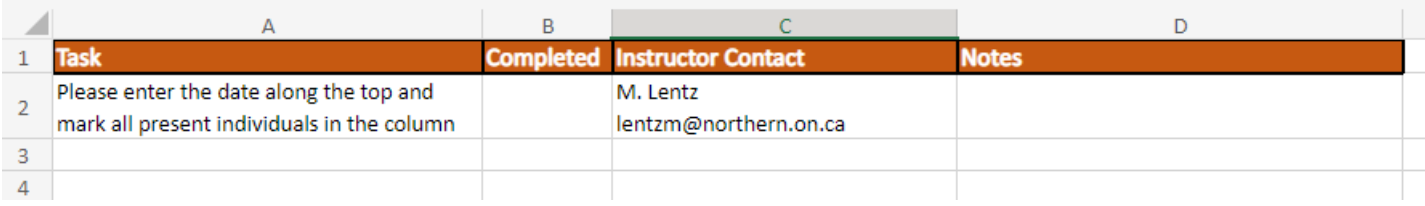

Review tasks that instructors may want you to complete. Make notes for instructors—use comments to send directly to the instructor.